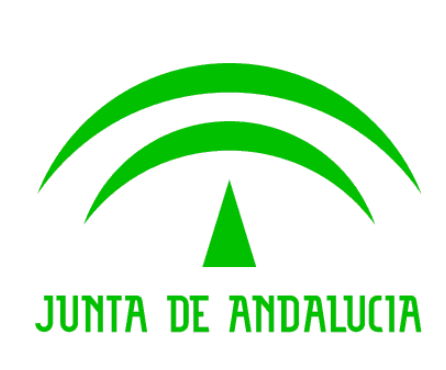

Solicit@

# Definición Detallada de Requisitos

 Versión: v01r00 Fecha: 25/02/2009

Queda prohibido cualquier tipo de explotación y, en particular, la reproducción, distribución, comunicación pública y/o transformación, total o parcial, por cualquier medio, de este documento sin el previo consentimiento expreso y por escrito de la Junta de Andalucía.

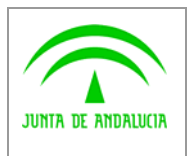

Dirección General Modernización e Innovación de los Servicios Públicos

Definición Detallada de Requisitos

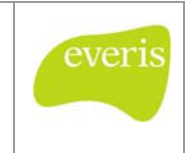

# HOJA DE CONTROL

Solicit@

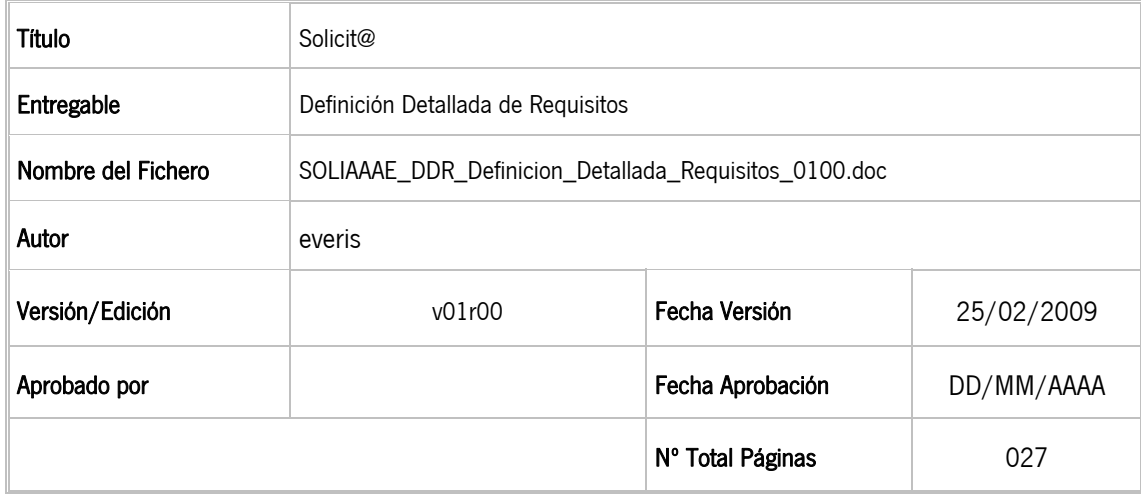

#### REGISTRO DE CAMBIOS

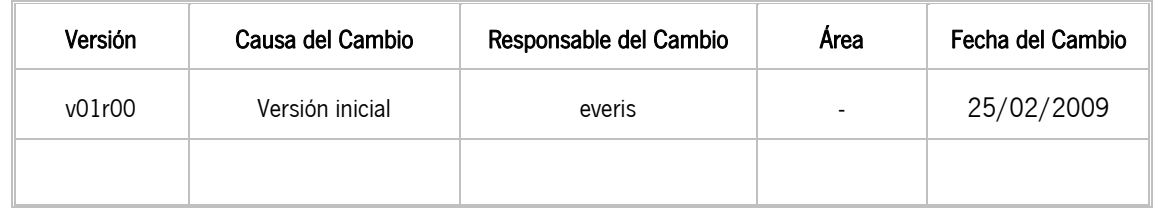

### CONTROL DE DISTRIBUCIÓN

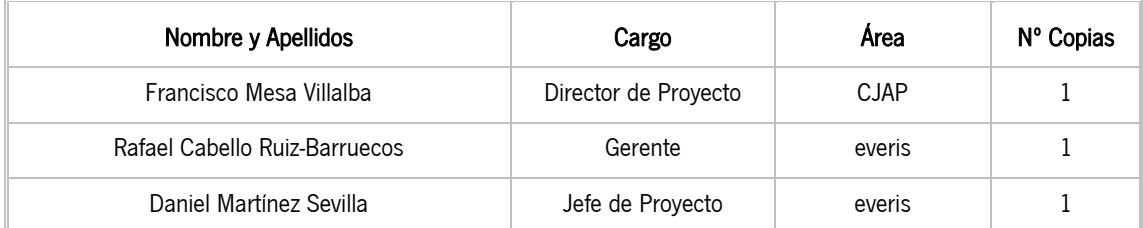

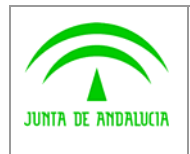

Dirección General Modernización e Innovación de los Servicios Públicos

Definición Detallada de Requisitos

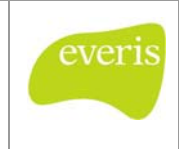

# ÍNDICE

Solicit@

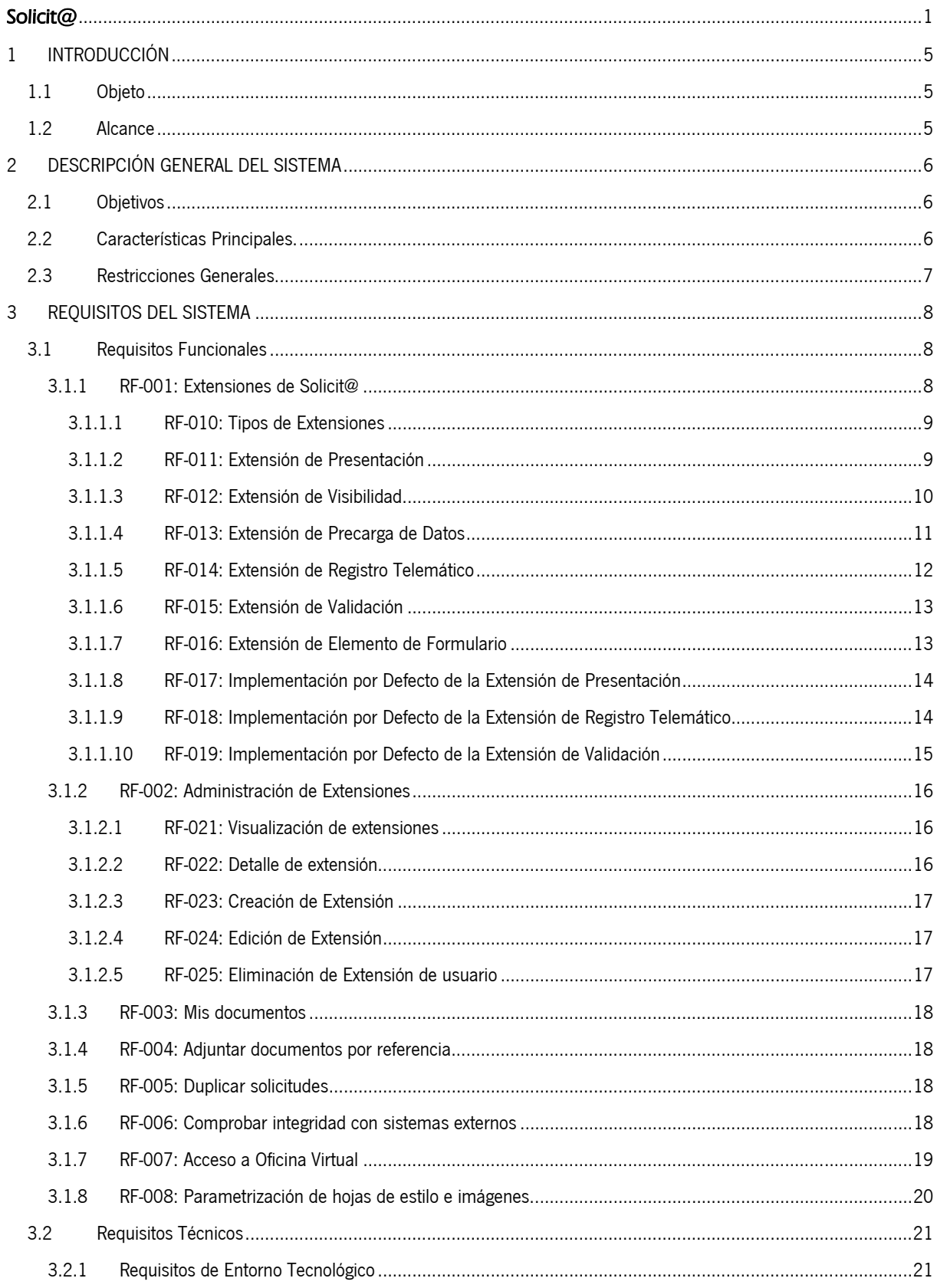

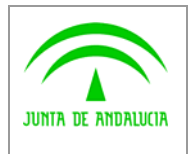

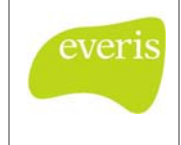

Dirección General Modernización e Innovación de los Servicios Públicos

Definición Detallada de Requisitos

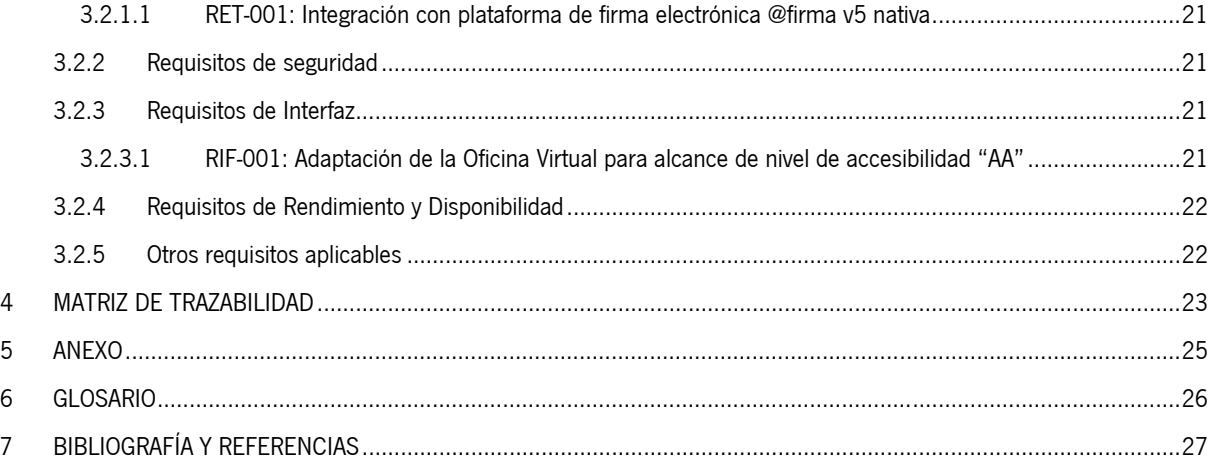

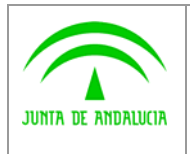

Dirección General Modernización e Innovación de los Servicios Públicos

Definición Detallada de Requisitos

Solicit@

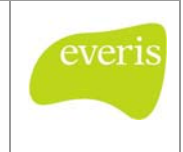

# 1 INTRODUCCIÓN

# 1.1 Objeto

El propósito del presente documento es recoger, de la manera más precisa posible, la nueva funcionalidad del Sistema de presentación de Solicitudes Telemáticas Solicit@, en su nueva versión, de modo que queden expresados todos los requisitos del sistema de forma clara y sin que dé lugar a ambigüedad alguna.

# 1.2 Alcance

Este documento va dirigido a:

- Director de Proyecto: Se encargará de revisar y validar el contenido del documento. En este caso, el Director de Proyecto coincide con el Responsable de Área Usuaria.
- Jefe de Proyecto: Se encargará de revisar el análisis de requisitos realizado por el equipo de desarrollo.
- Equipo de Desarrollo: Tendrá que realizar el análisis de la solución a implementar en base a los requisitos aquí recogidos.

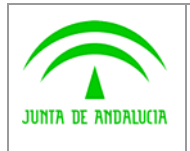

Consejería de Justicia y Administración Pública Dirección General Modernización e Innovación

de los Servicios Públicos

Definición Detallada de Requisitos

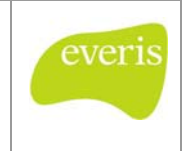

# 2 DESCRIPCIÓN GENERAL DEL SISTEMA

# 2.1 Objetivos

El objetivo principal que se persigue con la evolución de la herramienta Solicit@ es dotar al Sistema de mayor funcionalidad en puntos en los que se han detectado carencias, y permitir integraciones con Sistemas externos, de forma que la funcionalidad relativa a integraciones con otros Sistemas sea mayor.

Solicit@

A continuación se detallan los objetivos perseguidos en la evolución del Sistema agrupados por naturaleza:

- Integración con Sistemas:
	- o Permitir la integración con Sistemas de Tramitación o BackOffice de manera que se permita recuperar o actualizar información en estos a través de las operaciones realizadas en Solicit@.
- Información al Ciudadano:
	- o Ampliar la información que recibe el Ciudadano de los trámites que ha presentado en la Oficina Virtual.
- Accesibilidad:
	- o Adecuarse al nivel de accesibilidad AA.

## 2.2 Características Principales.

Con la implementación de los requisitos expuestos en el presente documento, encaminados a conseguir los objetios antes expuestos, se enriquecerá el Sistema con las siguientes características:

- Nivel de accesibilidad AA para la Oficina Virtual.
- Extensiones de Solicit@:
	- o Se definirán una serie de Extensiones que serán el mecanismo por el cual los desarrolladores tengan la posibilidad de integrar, dentro de la lógica de negocio de Solicit@, información o procesos relativos a Sistemas externos.
	- o Gestión de Extensiones desde la administración, donde se permitirá:
		- Alta / Detalle / Edición de Extensiones
		- Asociar Extensiones a Procedimiento / Modelo
		- Configurar Extensiones
	- o Implementar una serie de Extensiones por Defecto, que se incluirán en el core del Sistema, estando disponibles para su uso.
- Acceso a la Oficina Virtual mediante Single Sign On, a través de aplicaciones corporativas, no siendo necesario que el usuario se vuelva a conectar al Sistema.
- Sección de "Mis Documentos" donde se muestren todos los documentos presentados por el Ciudadano en sus trámites, pudiendo ser estos referenciados a la hora de presentar nuevos trámites.
- Incluir la posibilidad de que el Ciudadano duplique un trámite ya presentado o que estuviera en borrador.

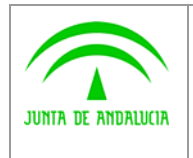

Consejería de Justicia y Administración Pública Dirección General Modernización e Innovación de los Servicios Públicos

Solicit@ Definición Detallada de Requisitos everis

# 2.3 Restricciones Generales.

N/A

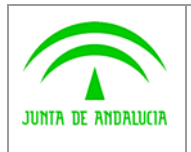

Consejería de Justicia y Administración Pública Dirección General Modernización e Innovación

Definición Detallada de Requisitos

Solicit@

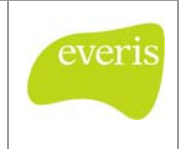

# 3 REQUISITOS DEL SISTEMA

de los Servicios Públicos

# 3.1 Requisitos Funcionales

### 3.1.1 RF-001: Extensiones de Solicit@

Actualmente Solicit@ está integrado con varios Sistemas Externos cuya misión es permitir al Ciudadano presentar trámites a la Administración Pública electrónicamente: Firma Digital (@firma), Notificaciones (notific@) y Registro Telemático (@ries).

Dado que la Oficina Virtual de Solicit@ es el primer contacto que tiene el Ciudadano a la hora de presentar un trámite electrónicamente, se ha detectado la necesidad de extender la funcionalidad básica de Solicit@ en determinados puntos. Por tanto, para facilitar la integración de Solicit@ con implementaciones definidas por el usuario, se crearan extensiones que permitan dicha integración.

Se define una Extensión como una interfaz, cuya implementación externa permitirá ejecutar, en determinados puntos del flujo de ejecución de Solicit@, lógica de negocio dependiente de la implementación realizada y adecuada a las necesidades de cada organismo.

Por lo tanto, las extensiones serán un conjunto definido de interfaces, con unas especificaciones concretas, abierto a que cada usuario las implemente de la forma que precise según sus necesidades. Cada implementación concreta de una extensión (interfaz) tendrá asociada una configuración, pudiéndose modificar esta en tiempo de ejecución (Ej: url de servidor, usuario, tiempo, etc…)

Podrá existir más de una implementación para cada extensión, que serán administrables desde el modulo de Administración de Solicit@, siendo configurables por procedimiento y/o modelo.

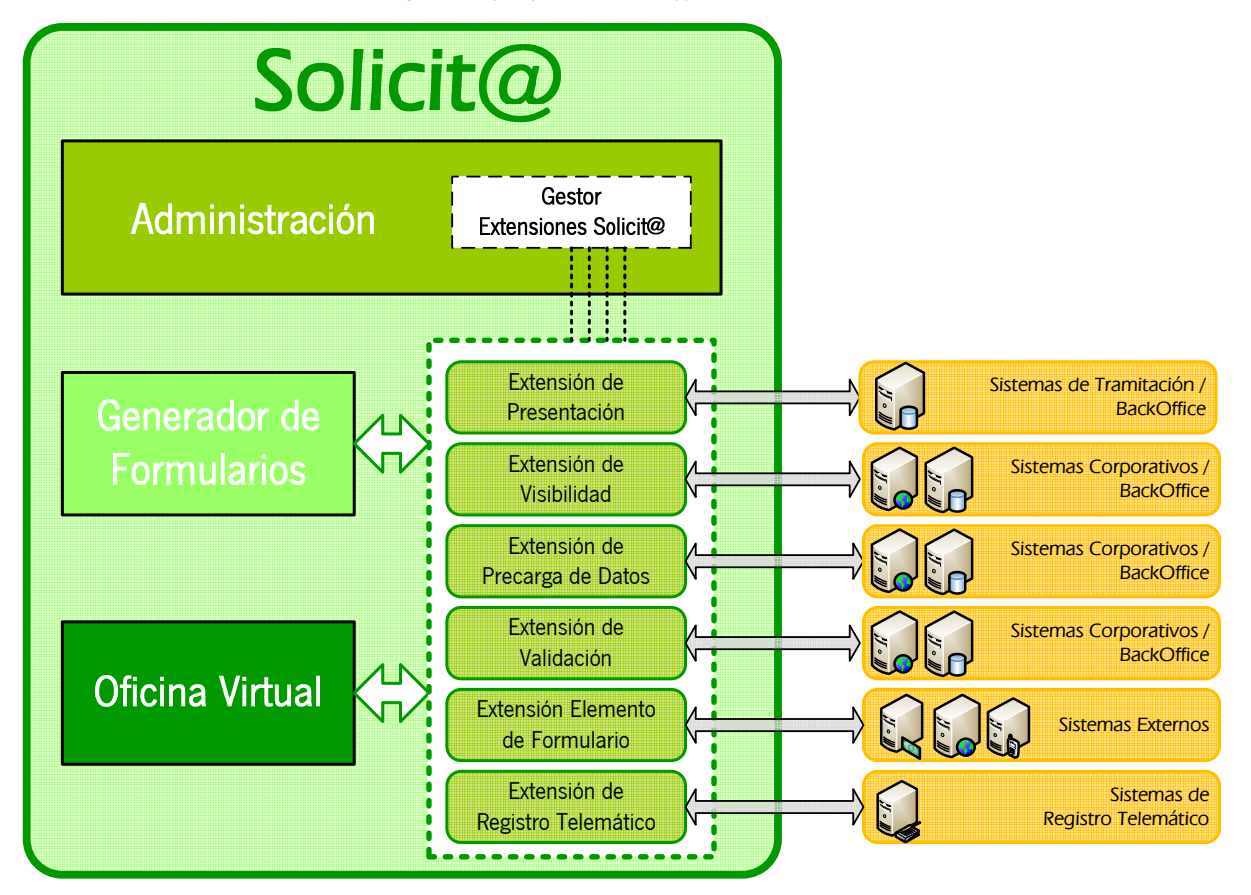

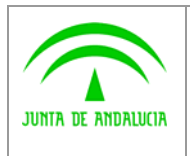

Dirección General Modernización e Innovación de los Servicios Públicos

Definición Detallada de Requisitos

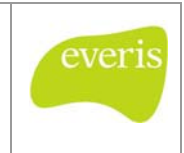

### 3.1.1.1 RF-010: Tipos de Extensiones

La clasificación de Extensiones se realizará teniendo en cuenta los distintos puntos de ejecución en los que sea necesario extender la funcionalidad de Solicit@. Las implementaciones desarrolladas por los usuarios serán de una determinada tipología, pudiendo existir para un tipo concreto de Extensión varias implementaciones.

Solicit@

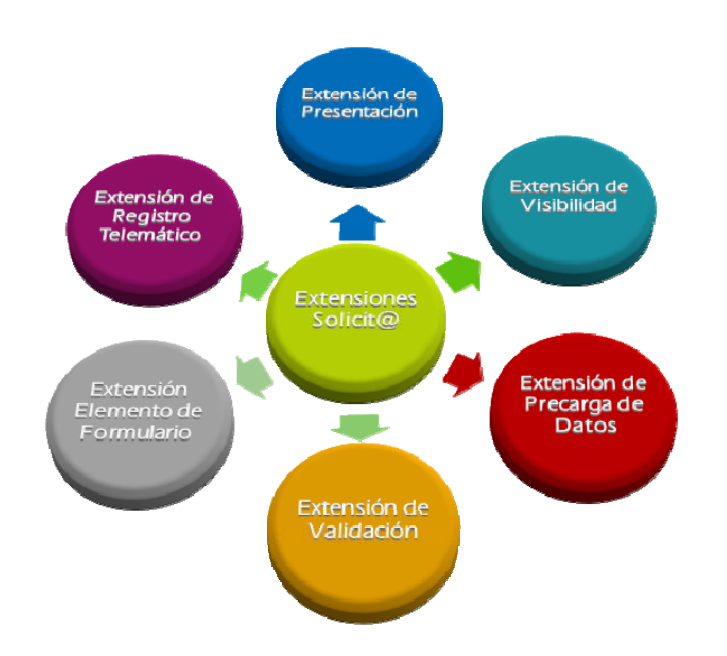

Se definen los siguientes Tipos de Extensión, en función de la integración o funcionalidad que se desee implementar:

- **Extensión de Presentación**: Permite definir acciones a realizar una vez se haya registrado un trámite.
- **Extensión de Visibilidad**: Permite definir para un procedimiento y/o modelo las condiciones necesarias para su visualización en la Oficina Virtual.
- **Extensión de Precarga de datos**: Permite definir las acciones a realizar para informar valores en los campos de un formulario a partir de los datos del Ciudadano obtenidos del certificado digital.
- Extensión de Validación: Permite definir validaciones que han de cumplir los datos introducidos por el Ciudadano en las casillas de un formulario antes de guardarlo.
- **Extensión Elemento de Formulario**: Permite definir las acciones a realizar para rellenar un campo de un formulario a partir de los datos introducidos en una ventana emergente de recogida de datos.
- **Extensión de Registro Telemático**: Permite definir la integración con cualquier plataforma de registro telemático para registrar un trámite.

En los siguientes apartados se detallará cada uno de los Tipos de Extensión existentes.

### 3.1.1.2 RF-011: Extensión de Presentación

Las Extensiones de Presentación permitirán definir la lógica de negocio ejecutada una vez se haya registrado un trámite por parte del Ciudadano.

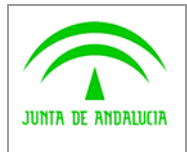

Dirección General Modernización e Innovación

de los Servicios Públicos

Solicit@

Definición Detallada de Requisitos

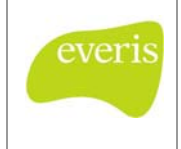

El objetivo a alcanzar con la implementación de una Extensión de Presentación es ejecutar ciertas acciones una vez registrado un trámite. Estas acciones pueden ser muy variadas, siendo la más común el traspaso de información del trámite presentado a una plataforma de tramitación.

Se definirá para cada Procedimiento dado de alta en Solicit@ la implementación de la Extensión de Presentación asociada, de forma que cuando se realice la presentación se invocará a esta implementación.

Es necesario modificar los siguientes puntos del Sistema, para que se adecue al funcionamiento con Extensiones, y se pueda invocar a la implementación definida:

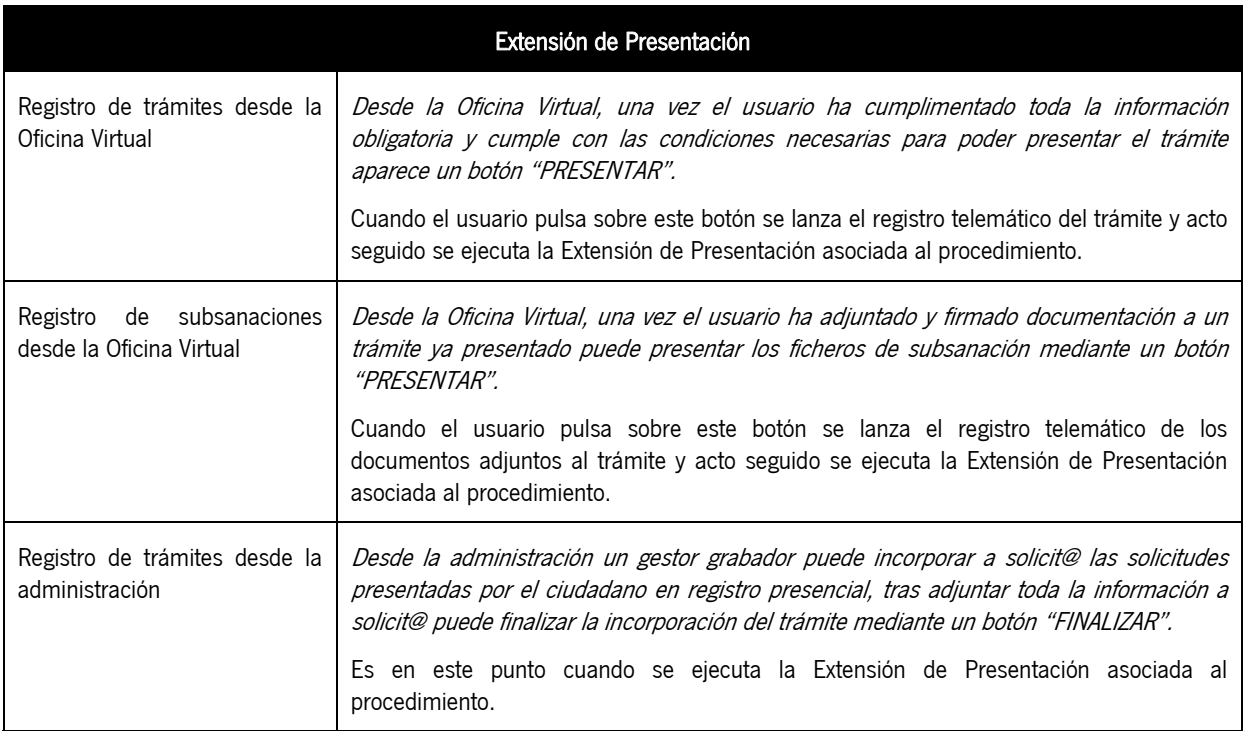

Ejemplos de Extensiones de Presentación:

- Realizar el alta de expediente en PT-Wand@, adjuntando los documentos del trámite.
- Crear un nuevo expediente en Trew@ correspondiente a la solicitud del Ciudadano.

#### 3.1.1.3 RF-012: Extensión de Visibilidad

Las Extensiones de Visibilidad permitirán definir para los procedimientos y modelos existentes las condiciones necesarias para su visualización desde la Oficina Virtual.

El objetivo de implementar una Extensión de Visibilidad es validar mediante lógica de negocio o accesos a Sistemas externos, si el Ciudadano puede acceder o visualizar un determinado Procedimiento o Modelo (formulario) para su cumplimentación.

Será posible desde la Administración asociar a cada procedimiento o modelo la extensión de visibilidad, que definirá si un Ciudadano puede acceder a un Procedimiento concreto, o si puede visualizar un Modelo.

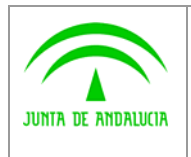

Dirección General Modernización e Innovación de los Servicios Públicos

Definición Detallada de Requisitos

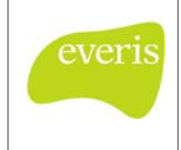

Es necesario modificar los siguientes puntos del Sistema, para que se adecue al funcionamiento con Extensiones, y se pueda invocar a la implementación definida:

Solicit@

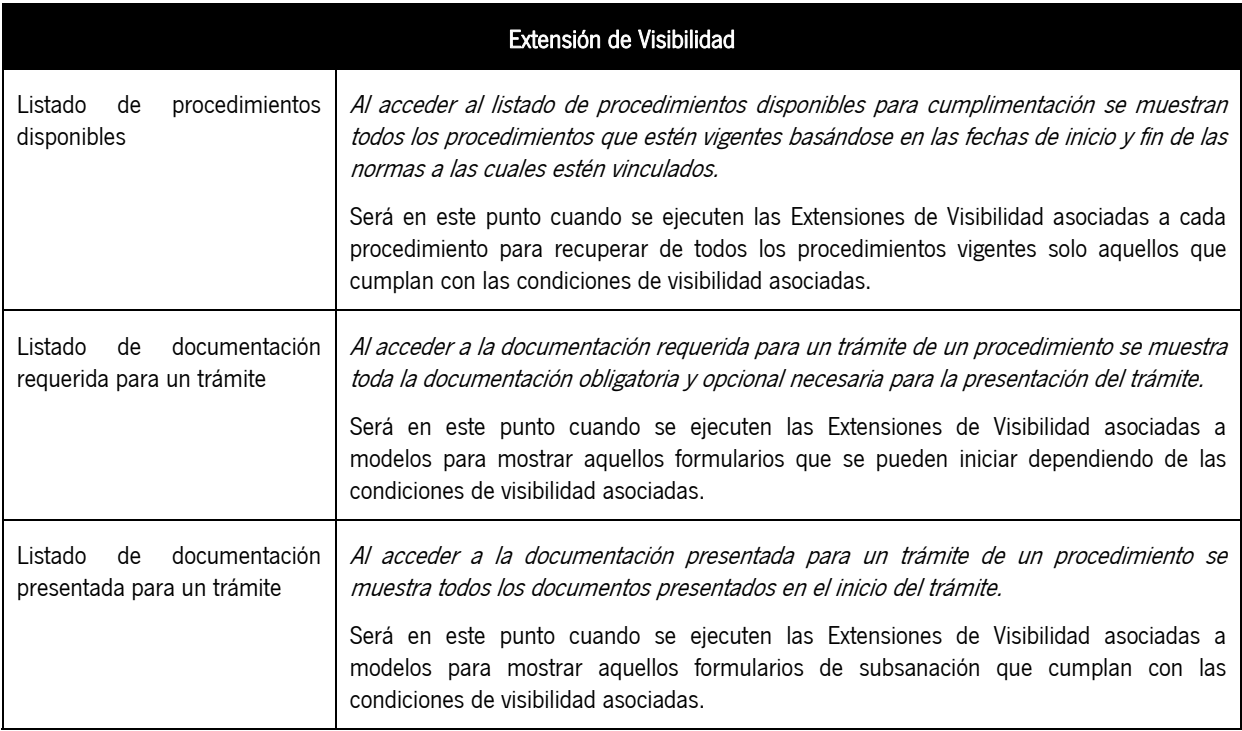

Ejemplos de Extensiones de Presentación:

- Visibilidad del Procedimiento XXXX: Solo será visible el procedimiento si el Ciudadano es varón, para ello se condiciona el acceso al procedimiento, según los datos del Certificado Digital.
- Visibilidad del Modelo YYY: Solo será visible este modelo para el caso en el que el Ciudadano esté desempleado, para ello se accede a un BackOffice donde se recoge esta información.
- Visibilidad del Modelo ZZZ: Solo se mostrará el modelo de subsanación para un trámite que se encuentre en una determinada fase de tramitación, para ello se accede a un Sistema de Tramitación, donde se consulte la fase del trámite asociado a la solicitud que presentó el Ciudadano.

### 3.1.1.4 RF-013: Extensión de Precarga de Datos

Las Extensiones de Precarga de Datos permitirán cargar datos asociados al Ciudadano que esté conectado a la Oficina Virtual, en los campos de un Modelo.

El objetivo de implementar una Extensión de Precarga de Datos es calcular el valor de determinados campos de un formulario, obteniendo dichos valores de Sistemas Externos a Solicit@, a partir de los datos provenientes del Certificado Digital del Ciudadano.

En el Generador de Formularios se definirá para cada campo del Modelo (formulario) la extensión de precarga de datos asociada, y el método a ejecutar para rellenar el valor automáticamente.

Es necesario modificar los siguientes puntos del Sistema, para que se adecue al funcionamiento con Extensiones, y se pueda invocar a la implementación definida:

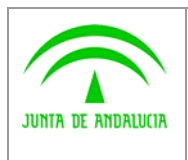

Dirección General Modernización e Innovación de los Servicios Públicos

Definición Detallada de Requisitos

Solicit@

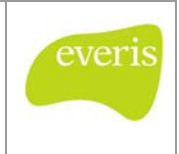

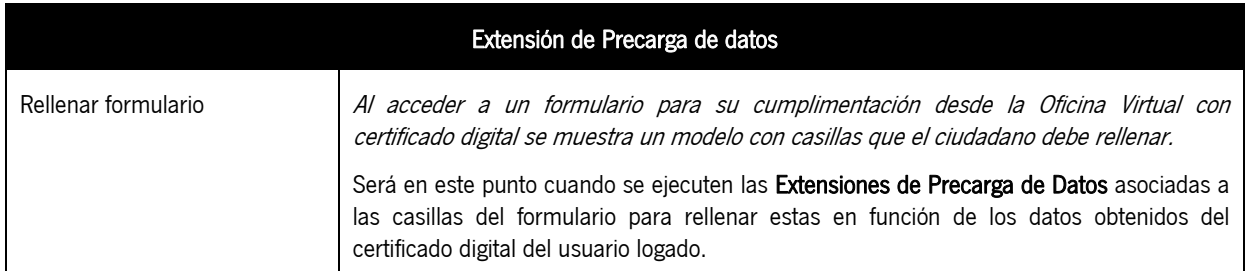

Ejemplos de Extensiones de Precarga de Datos:

- **Precarga de la casilla NIF:** En función de los datos del Certificado Digital se rellena el valor del NIF en la casilla del formulario.
- Precarga de la casilla Puesto de Trabajo: En función de los datos del Certificado Digital, se accede a un BackOffice y se obtiene el puesto de trabajo del Ciudadano, rellenándose este en el formulario.

### 3.1.1.5 RF-014: Extensión de Registro Telemático

Las Extensiones de Registro Telemático permitirán realizar para cada trámite que presente el Ciudadano su registro telemático en el Sistema correspondiente.

El objetivo de implementar una Extensión de Registro Telemático es realizar la integración con un Sistema de Registro Telemático una vez que el Ciudadano presente el trámite, y siempre que así este configurado en el Procedimiento.

Desde la Administración se configurará para cada Procedimiento dado de alta en el Sistema que implementación de Extensión de Registro Telemático utilizará.

Es necesario modificar los siguientes puntos del Sistema, para que se adecue al funcionamiento con Extensiones, y se pueda invocar a la implementación definida:

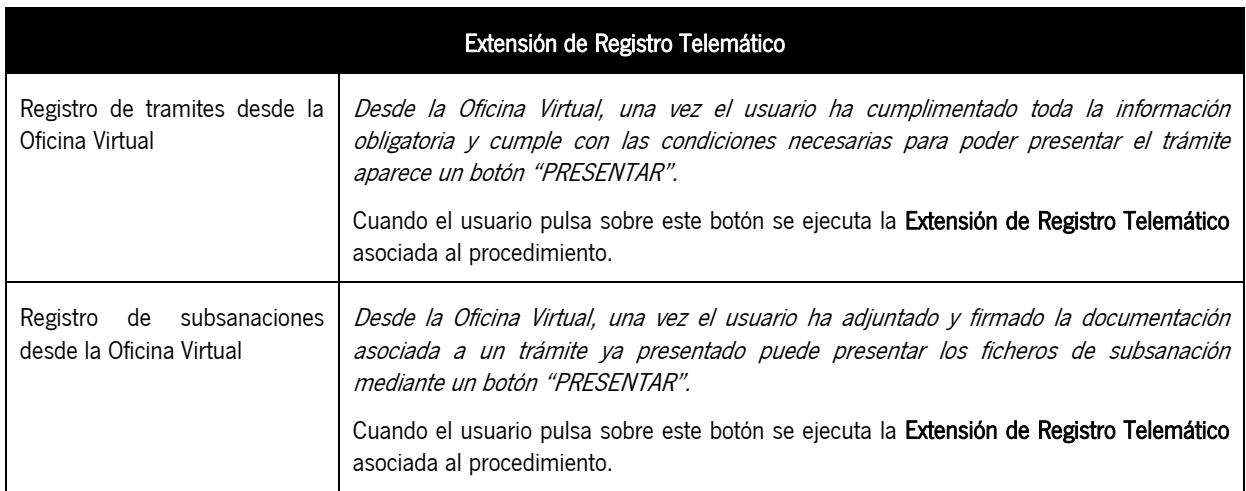

Ejemplos de Extensiones de Registro Telemático:

Registro Telemático en @ries: Una vez el Ciudadano presente el trámite, se procederá a registrar telemáticamente la solicitud en la plataforma @ries.

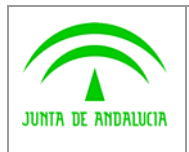

Dirección General Modernización e Innovación de los Servicios Públicos

Definición Detallada de Requisitos

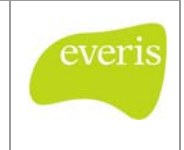

### 3.1.1.6 RF-015: Extensión de Validación

Las Extensiones de Validación definen las validaciones que han de cumplir los datos introducidos por el Ciudadano en las casillas de un modelo (formulario) antes de guardarlo.

Solicit@

El objetivo a alcanzar con la implementación de esta extensión es ejecutar ciertas acciones (lógica de negocio, integración con otros Sistemas,…) para validar los datos introducidos por el Ciudadano.

Para cada campo del formulario se definirá en el Generador de Formularios la implementación de Extensión de Validación, y el método que se ejecutará para validar el valor del campo.

Es necesario modificar los siguientes puntos del Sistema, para que se adecue al funcionamiento con Extensiones, y se pueda invocar a la implementación definida:

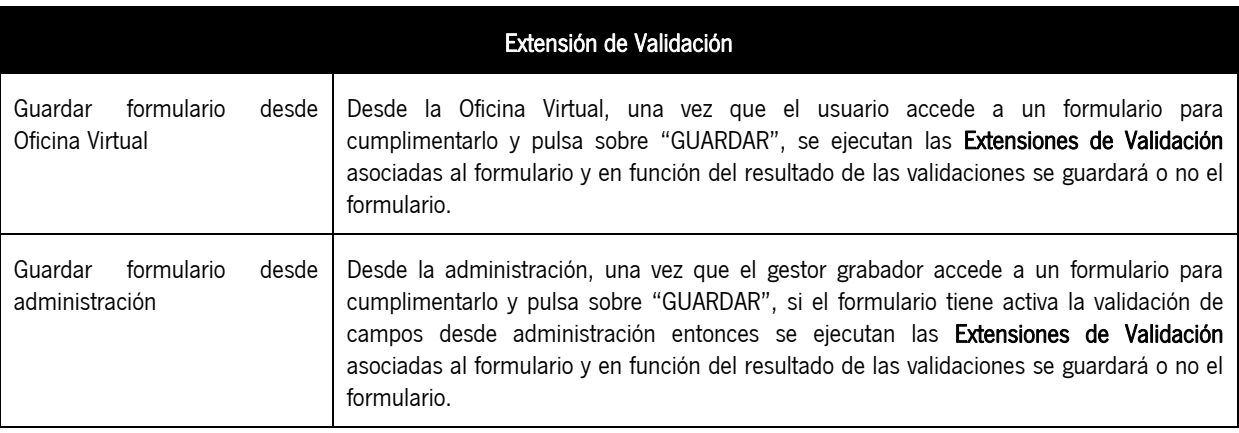

Ejemplos de Extensiones de Registro Telemático:

- validación NIF: Validar antes de guardar un formulario que el texto introducido en un campo llamado NIF se corresponde realmente con un NIF.
- Validación requisitos IRPF: Validar antes de guardar un formulario que el Ciudadano cumple con los requisitos de IRPF expuestos en el modelo.

#### 3.1.1.7 RF-016: Extensión de Elemento de Formulario

Las Extensiones de Elemento de Formulario permiten invocar a una ventana emergente al formulario, donde el Ciudadano interactuará con ella para seleccionar uno o varios datos a incorporar en el formulario: Localidad, coordenadas geográficas, valores de una lista, etc.

El objetivo de las Extensiones de Elemento de Formulario es permitir incorporar mecanismos de recuperación de datos más potentes que los actuales, de forma que el Ciudadano pueda seleccionar valores de una ventana emergente, e incluso de Sistemas externos.

En el Generador de Formularios de Solicit@ se añadirá un nuevo tipo de campo denominado "Extensión", en el que se parametrizarán los siguientes valores: ID, nombre, descripción, url y la implementación de Extensión de Elemento de Formulario que aplique.

Es necesario modificar los siguientes puntos del Sistema, para que se adecue al funcionamiento con Extensiones, y se pueda invocar a la implementación definida:

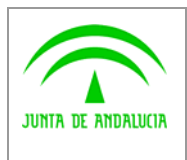

Dirección General Modernización e Innovación de los Servicios Públicos

Definición Detallada de Requisitos

Solicit@

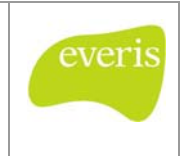

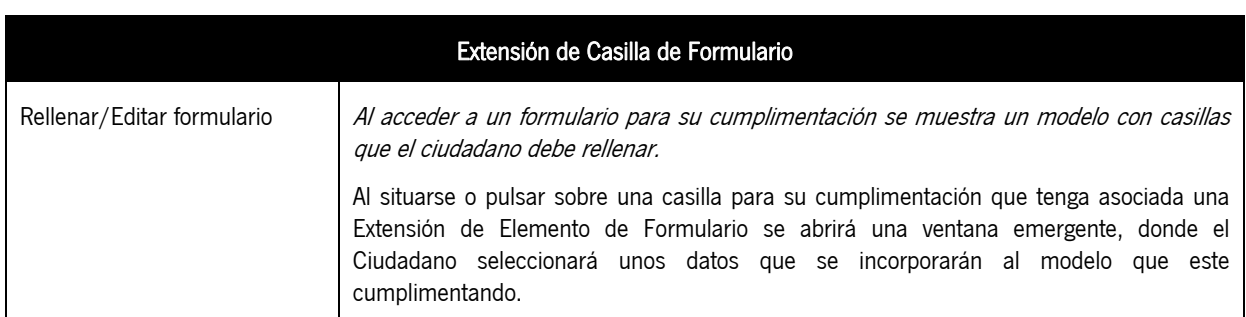

Ejemplos de Extensiones de Elemento de Formulario:

 Coordenadas Geográficas: Se añade a un formulario una Extensión de Elemento de Formulario, para permitir que el Ciudadano selecciones un punto geográfico de un Sistema GIS. Estos datos se informarán en los campos Coordenada X y Coordenada Y del formulario.

### 3.1.1.8 RF-017: Implementación por Defecto de la Extensión de Presentación

Se realizará una implementación por defecto de la Extensión de Presentación, que estará disponible con Solicit@, y que implementará, una vez presentada la solicitud por parte del Ciudadano, el alta del expediente junto con los documentos aportados en la solicitud, en el Sistema PT\_W@nda.

Para los casos en los que el Ciudadano incorpore nuevos documentos al trámite desde la Oficina Virtual (subsanaciones, información adicional, alegaciones, etc.) se creará otra implementación por defecto de la Extensión de Presentación, que incorpore los documentos adjuntados por el Ciudadano al expediente que tenga asociado en PT\_W@nda.

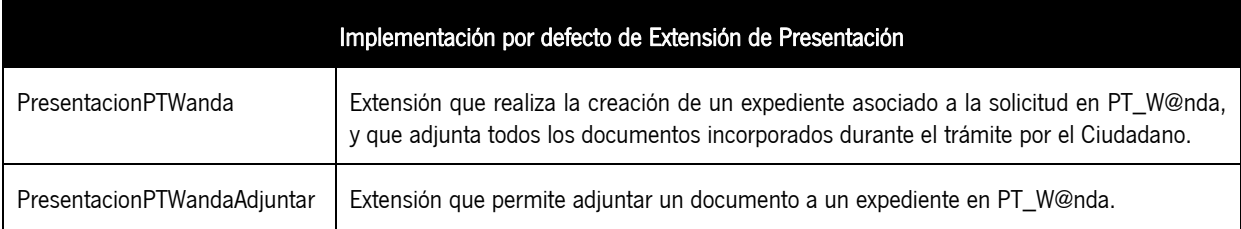

### 3.1.1.9 RF-018: Implementación por Defecto de la Extensión de Registro Telemático

Por defecto se incluirá una implementación de la Extensión de Registro Telemático en la que se realice la integración entre Solicit@ y la plataforma de registro telemático @ries. Cada vez que un Ciudadano presente un trámite, se realizará un asiento en el Registro Telemático @ries.

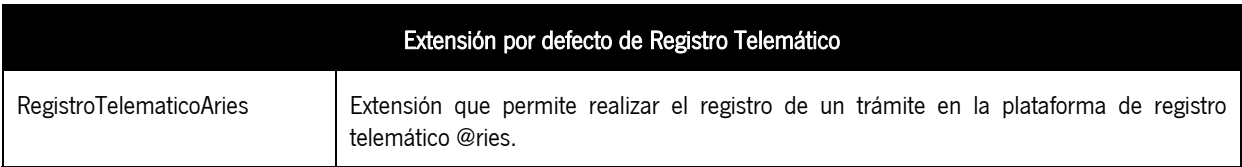

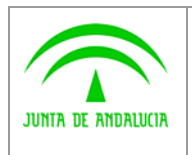

Dirección General Modernización e Innovación de los Servicios Públicos

Definición Detallada de Requisitos

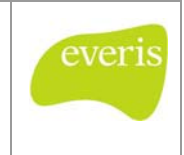

## 3.1.1.10 RF-019: Implementación por Defecto de la Extensión de Validación

Por defecto se desarrollaran implementaciones de la Extensión de validación para proporcionar a Solicit@ de una serie de validaciones que se podrán asignar a casillas de formularios. Estas extensiones serán las que se describen a continuación:

Solicit@

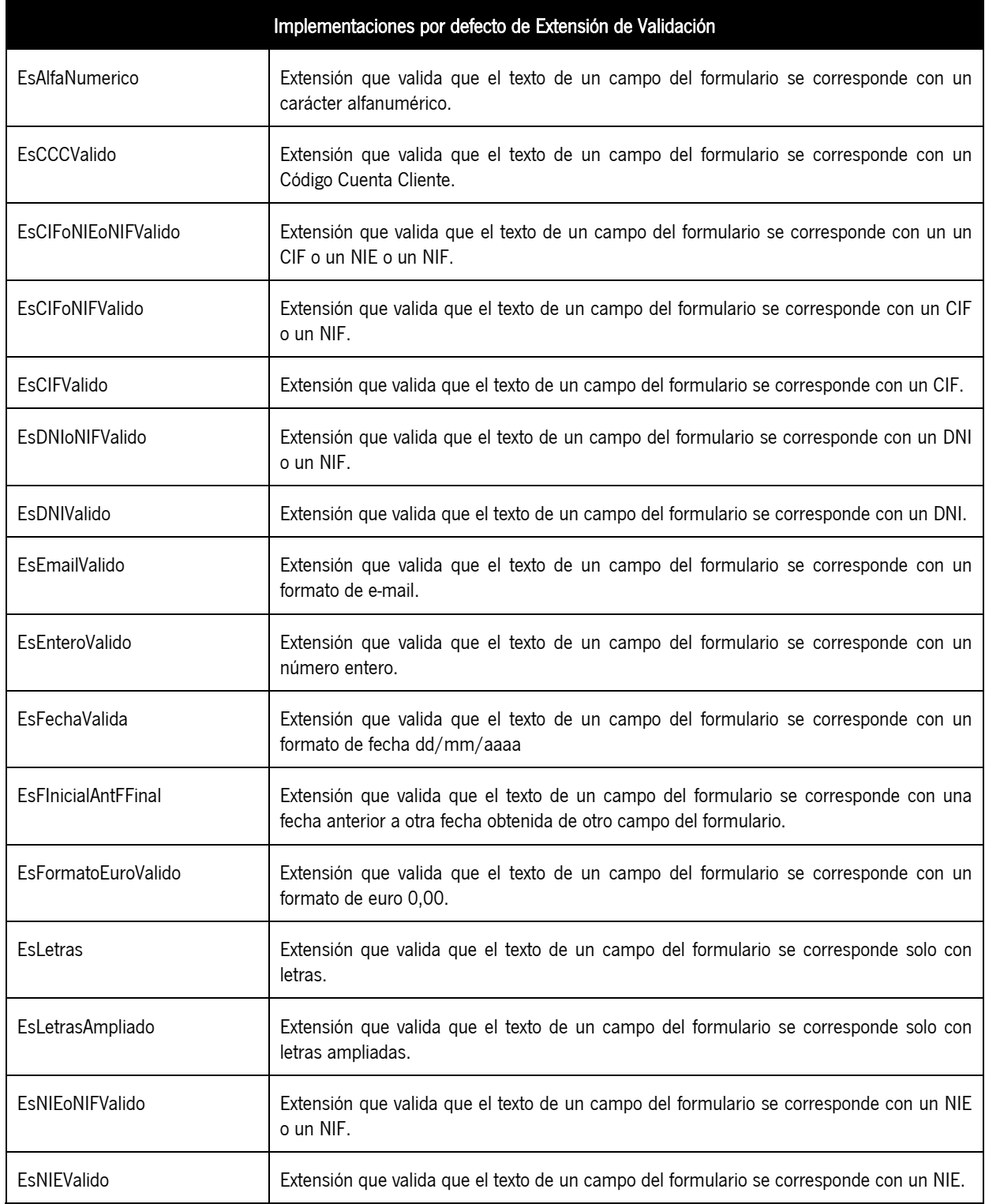

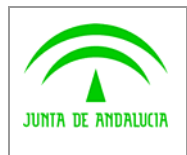

Solicit@

everi

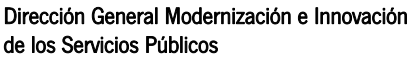

Definición Detallada de Requisitos

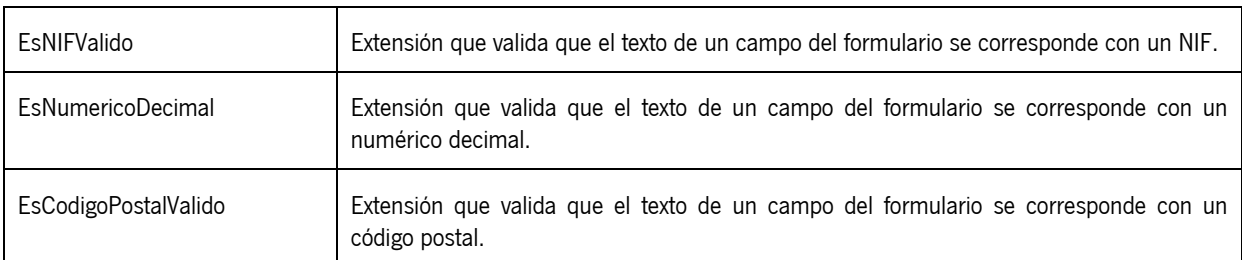

### 3.1.2 RF-002: Administración de Extensiones

Con el fin de gestionar las Extensiones de Solicit@, se incluirá una nueva sección denominada "Administración de Extensiones" ubicada dentro del módulo de Administración.

Este módulo permitirá visualizar el listado de extensiones definidas en el sistema, insertar nuevas implementaciones, editar o eliminar extensiones existentes; en ningún caso se podrán eliminar las extensiones integradas por defecto con la aplicación y la edición de las mismas se limitará a los parámetros de configuración.

### 3.1.2.1 RF-021: Visualización de extensiones

Al acceder a la sección de "Administración de Extensiones", se mostrará un listado con todas las extensiones definidas en el sistema, se diferenciaran las extensiones incluidas por defecto de las extensiones definidas por el usuario.

El listado de las Extensiones estará constituido por los siguientes campos, junto con un enlace de detalle y en el caso de extensiones de usuario se incluirá un enlace de acceso para edición y otro de eliminación:

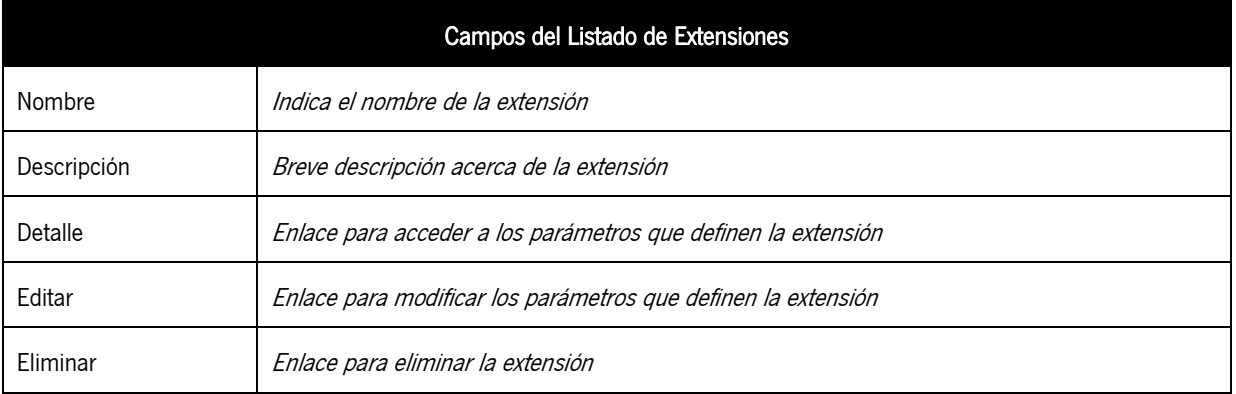

Se incluirá un enlace denominado "Nueva Extensión" que permitirá el acceso a la ventana de definición de una nueva implementación de extensión.

### 3.1.2.2 RF-022: Detalle de extensión

Para cada Extensión del listado se incluirá un enlace de "detalle" que permitirá el acceso a los datos de configuración de la extensión, en ningún caso se podrán modificar estos datos desde esta opción.

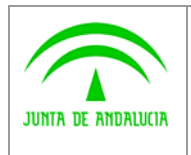

Dirección General Modernización e Innovación de los Servicios Públicos

Definición Detallada de Requisitos

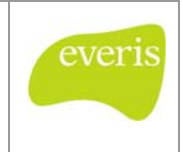

### 3.1.2.3 RF-023: Creación de Extensión

Desde el enlace "Nueva Extensión" se accederá a un formulario de recogida de datos que permitan la definición de una nueva implementación de extensión:

Solicit@

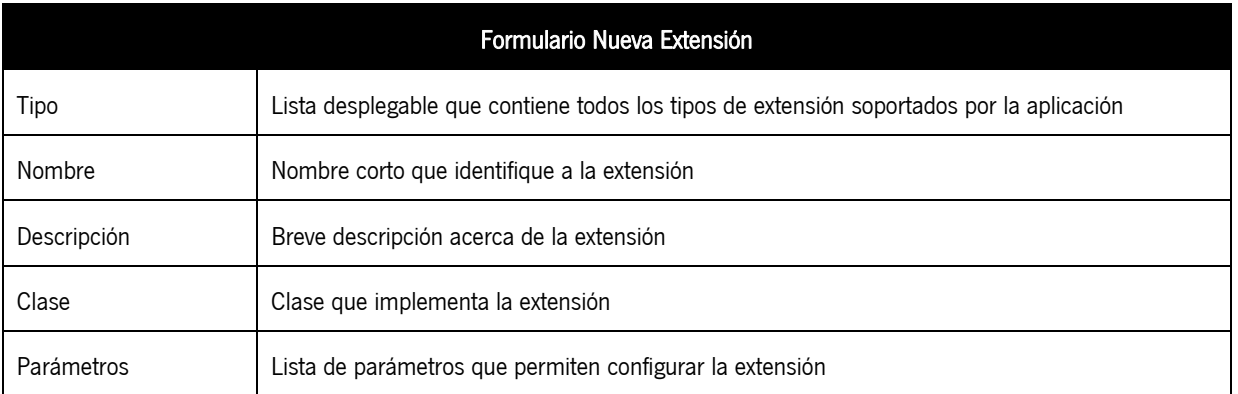

### 3.1.2.4 RF-024: Edición de Extensión

Se accederá a la edición de los datos de una Extensión a partir del listado de Extensiones del Sistema, permitiéndose modificar para cada extensión los siguientes campos:

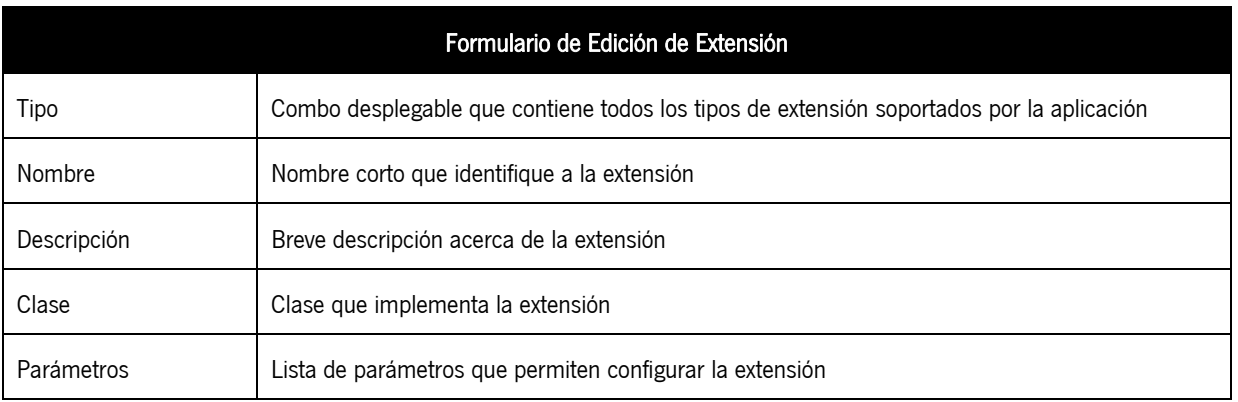

Para las extensiones integradas por defecto con la aplicación solo se podrán editar los parámetros de configuración.

### 3.1.2.5 RF-025: Eliminación de Extensión de usuario

Para cada Extensión del listado se incluirá un enlace "eliminar" que permitirá el borrado completo de la Extensión de usuario, previo a la eliminación se mostrará una ventana de confirmación de eliminación, en ningún caso se podrán eliminar extensiones integradas por defecto con la aplicación.

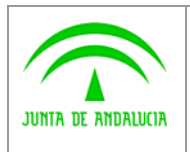

Solicit@

Definición Detallada de Requisitos

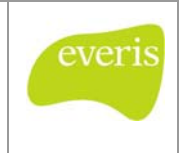

### 3.1.3 RF-003: Mis documentos

de los Servicios Públicos

En la Oficina Virtual de Solicit@ se incluirá una sección de "Mis Documentos" en la que se mostrará al ciudadano un listado con todos los trámites en los que ha adjuntado documentación desde Solicit@; los trámites mostrados podrán ser los siguientes:

- Trámites iniciados por el ciudadano.
	- o En borrador
	- o Presentados
- Trámites autorizado como tercero.
	- o En borrador
	- o Presentados

Por cada trámite del listado, se mostrará una lista con todos los documentos asociados, pudiéndose visualizar y descargar cada uno de los documentos.

### 3.1.4 RF-004: Adjuntar documentos por referencia

Actualmente Solicit@ permite al Ciudadano adjuntar a un trámite documentación que disponga en su equipo local.

Se realizara una ampliación en las pantallas de adjuntar documento para que se permita adjuntar documentación local o documentos adjuntados a otros trámites (referencias).

Para ello se añadirá un listado de selección univoca con todos los documentos ya adjuntados indicando el trámite al que pertenece y el nombre del documento.

### 3.1.5 RF-005: Duplicar solicitudes

Se ampliará la funcionalidad existente en las secciones "Mis borradores" y "Trámites presentados" de forma que junto a cada trámite del listado mostrado se muestre un botón "Duplicar" que permita crear un nuevo trámite en borrador con la misma información que el trámite a duplicar.

### 3.1.6 RF-006: Comprobar integridad con sistemas externos

Desde el módulo de Administración se permitirá comprobar la integridad con sistemas externos, creándose una sección llamada "Integración con Sistemas Externos".

Al acceder a esta sección, se mostrará un listado con los siguientes sistemas externos:

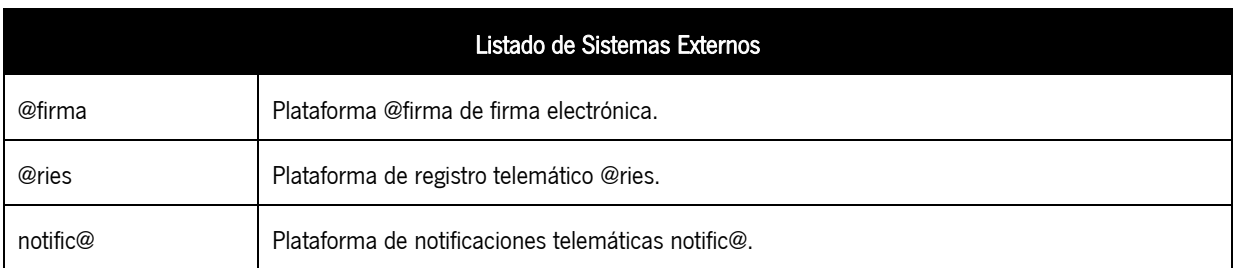

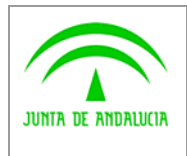

Dirección General Modernización e Innovación de los Servicios Públicos

Para cada sistema del listado se incluirá un enlace "Comprobar" que permitirá acceder a una ventana en la que se mostraran los resultados obtenidos durante el acceso al sistema externo.

- 1. Para comprobar la integridad con @firma se solicitará un certificado digital y se intentarán realizar los siguientes accesos:
	- a. Autenticación: Acceder a los servicios web de @firma v5 nativa para validar el certificado seleccionado, se mostrara el resultado de este acceso.
	- b. Firma: Acceder a los servicios web de @firma v5 nativa para realizar la firma de un documento vacío, se mostrara el resultado de este acceso.
- 2. Para comprobar la integridad con @ries se intentará realizar el siguiente acceso:
	- a. Registro: Acceder a los servicios web de @ries para realizar el registro de un documento vacío, se mostrara el resultado de este acceso.
- 3. Para comprobar la integridad con notific@ se intentará realizar el siguiente acceso:
	- a. Abonado a Servicio: Acceder a los servicios web de notific@ para realizar una comprobación del estado de abonado a un código de servicio, se mostrara el resultado de este acceso.

### 3.1.7 RF-007: Acceso a Oficina Virtual

Actualmente, para poder acceder a la Oficina Virtual, el Ciudadano tiene que autenticarse mediante la selección de un certificado digital. En caso que el certificado sea valido tendrá acceso a la aplicación para realizar la cumplimentación, firma y presentación en registro de los formularios de diferentes procedimientos administrativos

Para el caso de organizaciones que quieran integrar la Oficina Virtual con su web corporativas o intranet, se ha detectado la necesidad de integrar Solicit@ con un sistema Single Sign On. De esta forma el Ciudadano no tiene la necesidad de autenticarse más de una vez durante la misma sesión, en caso que esté previamente autenticado.

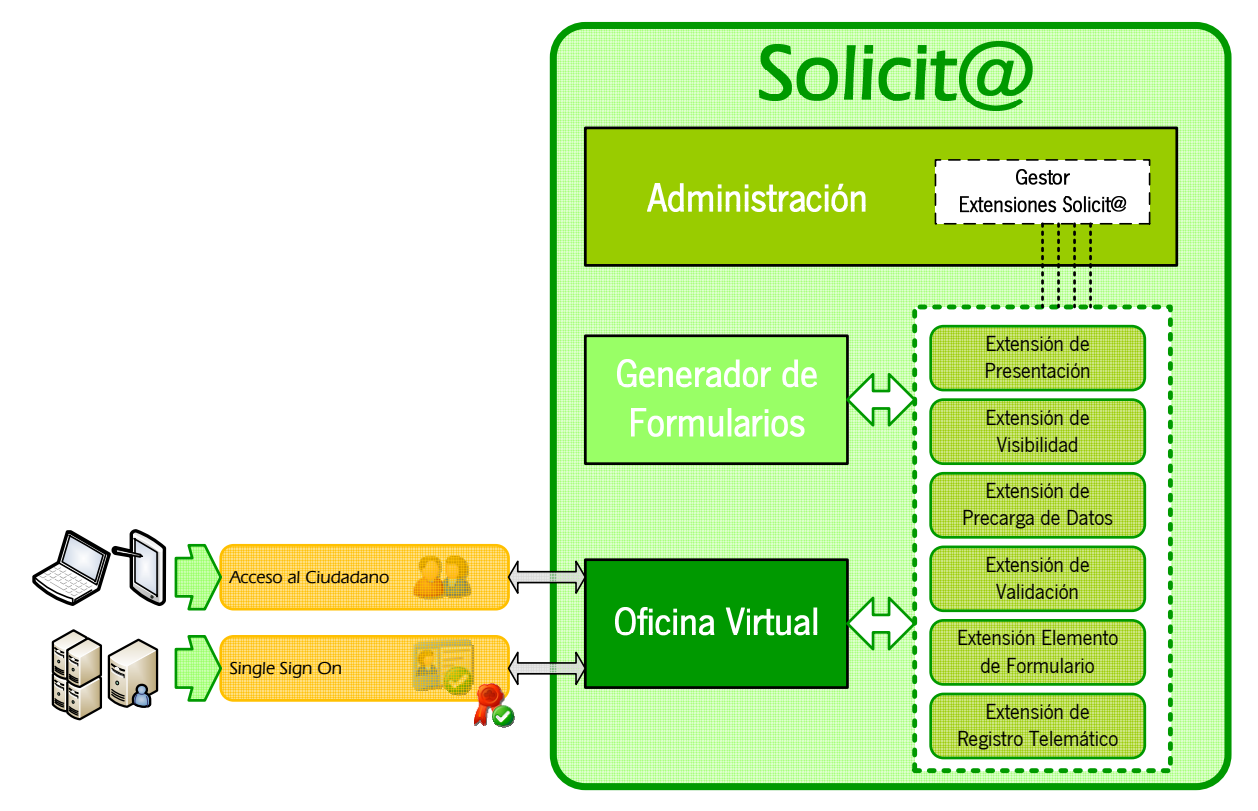

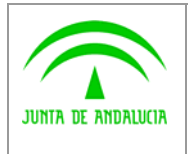

Dirección General Modernización e Innovación de los Servicios Públicos

Definición Detallada de Requisitos

Se implementará en la Oficina Virtual un mecanismo de Single Sign On para admitir autenticaciones de otros sistemas de confianza, para ello todas las aplicaciones que llamen a Solicit@ deberán pasarle determinados parámetros que permitan a la aplicación validar que el usuario ha sido autenticado previamente.

### 3.1.8 RF-008: Parametrización de hojas de estilo e imágenes.

Para evitar la edición del estilo de la Oficina Virtual cada vez que se actualiza la versión de Solicit@, tanto las hojas de estilo como las imágenes se almacenarán en BBDD y serán desplegadas por la aplicación durante el arranque del servidor de aplicaciones.

Para facilitar la gestión de los estilos, Solicit@ incorporará en el módulo de administración una sección que permita la descarga/subida de ficheros para modificación de estilos.

Para la descarga se mostrará un listado en el que se indicará la ruta completa al fichero y un enlace de descarga. Para la subida se mostrará un combo desplegable con todos los ficheros y un botón de examinar para buscar el fichero local ya editado.

El proceso de subida sobrescribirá el fichero de la BBDD por el nuevo subido, previamente se mostrará una ventana de confirmación, siendo responsabilidad del administrador la correcta edición de los ficheros.

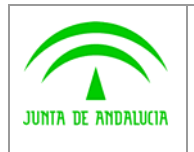

Solicit@

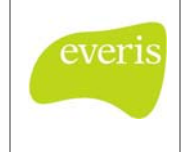

# 3.2 Requisitos Técnicos

### 3.2.1 Requisitos de Entorno Tecnológico

#### 3.2.1.1 RET-001: Integración con plataforma de firma electrónica @firma v5 nativa

Se modificará el acceso de Solicit@ a la plataforma @firma para que evolucione de acceso a @firma v5 (utilizando extensiones) al acceso a @firma v5 nativa.

Para ello se adaptará el acceso a servicios web para autenticación y firma de ficheros, y se eliminará la compatibilidad con @firma 4 y @firma v5 (extensiones).

#### 3.2.2 Requisitos de seguridad

N/A

### 3.2.3 Requisitos de Interfaz

#### 3.2.3.1 RIF-001: Adaptación de la Oficina Virtual para alcance de nivel de accesibilidad "AA"

Para asegurar el cumplimiento de cada una de las pautas definidas por la W3C, se incluyen una serie de puntos de verificación que ayudan a detectar posibles errores. Cada punto de verificación está asignado a uno de los siguientes tres niveles de prioridad:

- Prioridad 1: son aquellos puntos que un desarrollador Web tiene que cumplir ya que, de otra manera, ciertos grupos de usuarios no podrían acceder a la información del sitio Web.
- Prioridad 2: son aquellos puntos que un desarrollador Web debería cumplir ya que, si no fuese así, sería muy difícil acceder a la información para ciertos grupos de usuarios.
- Prioridad 3: son aquellos puntos que un desarrollador Web debería cumplir ya que, de otra forma, algunos usuarios experimentarían ciertas dificultades para acceder a la información.

En función a estos puntos de verificación se establecen los niveles de certificación,

- Nivel de Conformidad "A": todos los puntos de verificación de prioridad 1 se satisfacen.
- Nivel de Conformidad "Doble A": todos los puntos de verificación de prioridad 1 y 2 se satisfacen.
- Nivel de Conformidad "Triple A": todos los puntos de verificación de prioridad 1, 2 y 3 se satisfacen.

Se adaptará la Oficina Virtual para que alcance el nivel de accesibilidad AA, no se eliminarán aquellas disconformidades que dependan de componentes de terceros (por ejemplo @firma) o bien impacten en reducción de funcionalidades (por ejemplo: validaciones basadas en javascript).

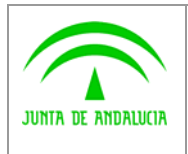

Dirección General Modernización e Innovación

de los Servicios Públicos

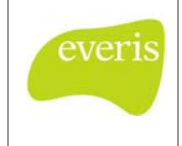

Se elaborara un test de validación para detectar las disconformidades actuales de Solicit@ con respecto al nivel de accesibilidad AA, y se corregirán los siguientes puntos, en caso de no cumplimiento:

- Utilizar hojas de estilos para controlar la maquetación y la presentación.
- Utilizar unidades relativas en vez de absolutas en los valores de las propiedades de las hojas de estilo.
- Proporcionar información sobre la maquetación general de un sitio (por ejemplo, mapa del sitio o tabla de contenidos).
- No utilizar tablas para maquetar, a menos que la tabla tenga sentido cuando se lea línea a línea.
- Hacer los elementos de programación, tales como scripts, directamente accesibles o compatibles con las ayudas técnicas. Utilizar manejadores de evento "onclick" con "onkeypress".

### 3.2.4 Requisitos de Rendimiento y Disponibilidad

N/A

### 3.2.5 Otros requisitos aplicables

N/A

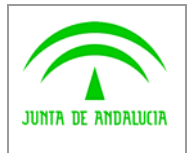

Dirección General Modernización e Innovación de los Servicios Públicos

Definición Detallada de Requisitos

Solicit@

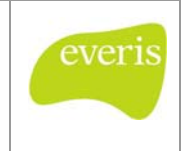

# 4 MATRIZ DE TRAZABILIDAD

En la siguiente matriz se especifican cada uno de los requisitos existentes para Solicit@, describiéndose para cada uno de ellos los siguientes datos:

- **Requisito:** Identificador del Requisito.
- **Prioridad: Prioridad del Requisito.**
- **Importancia:** Importancia del Requisito.
- Verificabilidad: Indica si es posible verificar el cumplimiento del requisito visualmente en el Sistema.
- Relaciones: Requisitos relacionados con el actual.

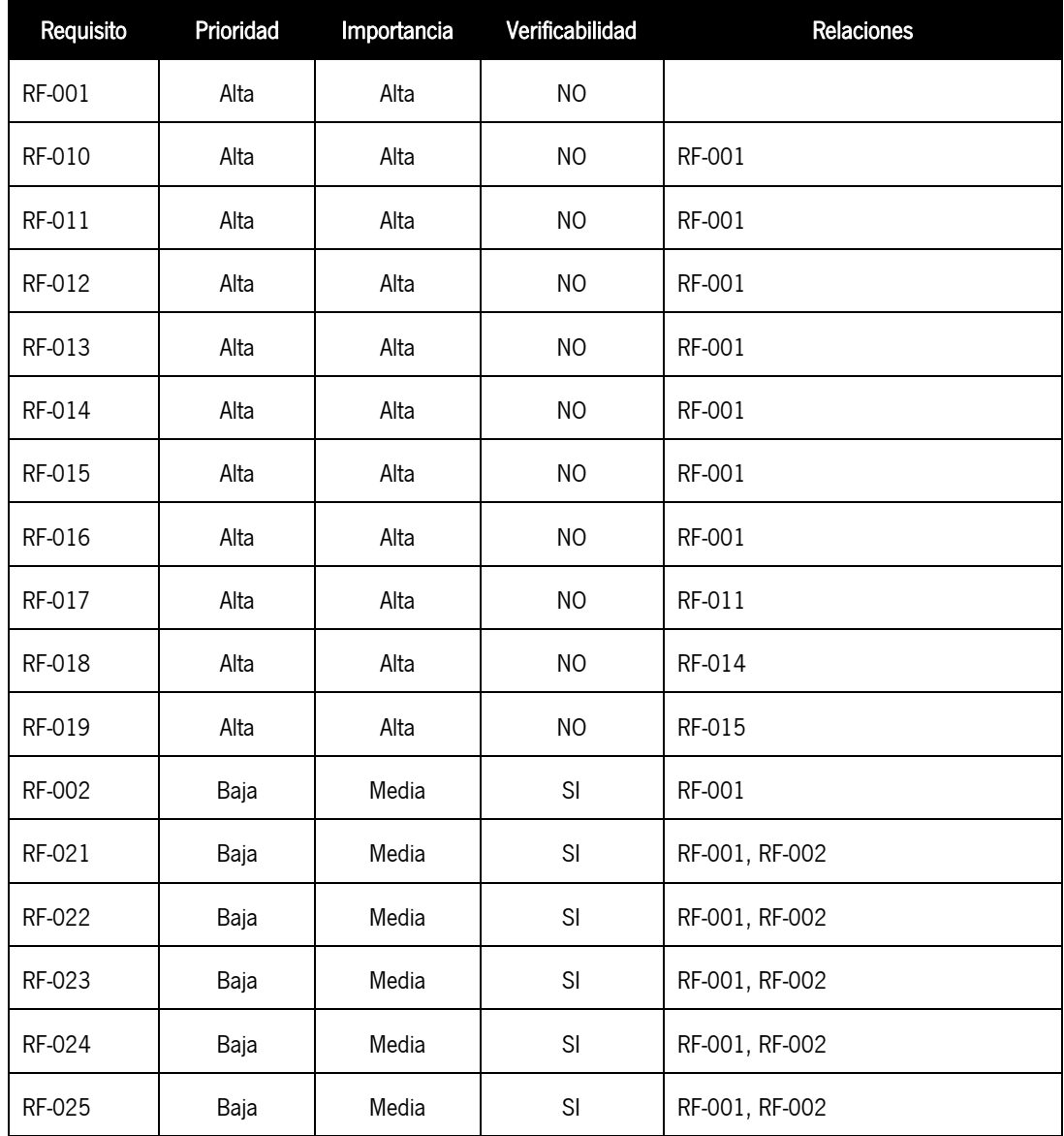

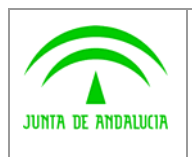

Dirección General Modernización e Innovación de los Servicios Públicos

Definición Detallada de Requisitos

Solicit@

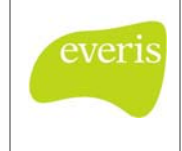

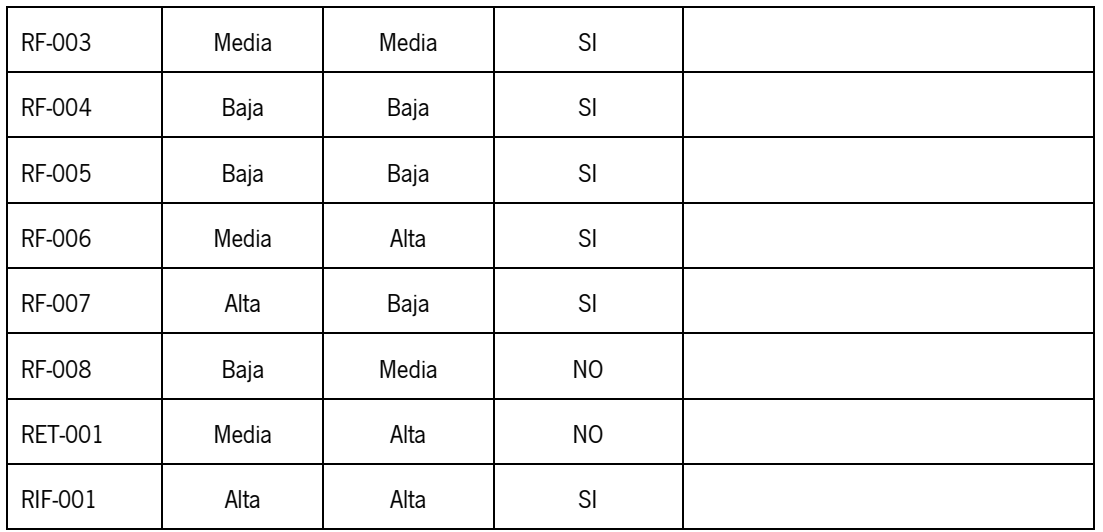

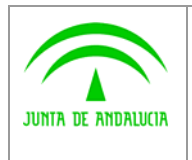

Dirección General Modernización e Innovación de los Servicios Públicos

Definición Detallada de Requisitos

Solicit@

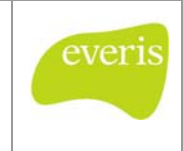

# 5 ANEXO

N/A

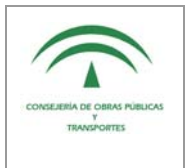

Dirección General Modernización e Innovación de los Servicios Públicos Solicit@

Definición Detallada de Requisitos

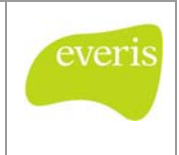

# 6 GLOSARIO

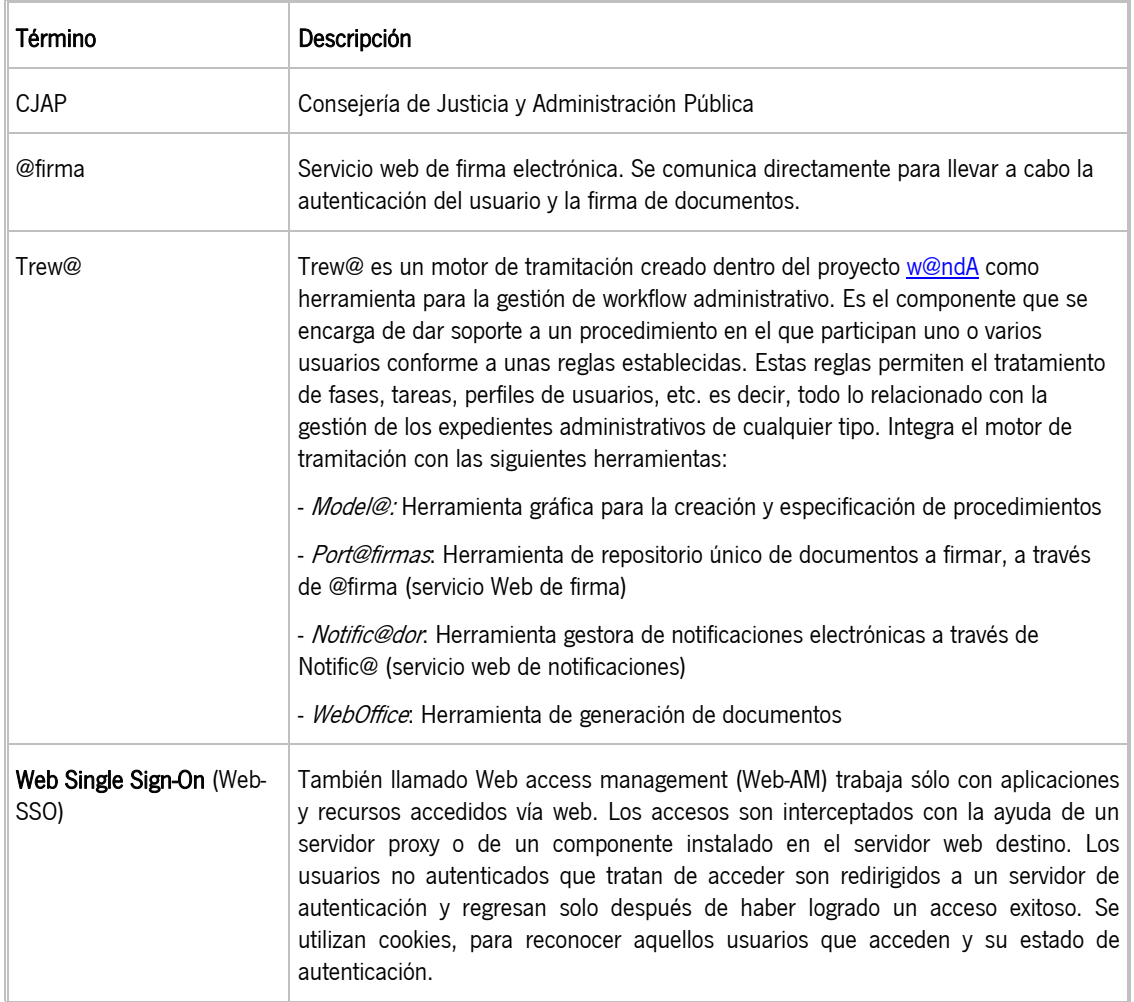

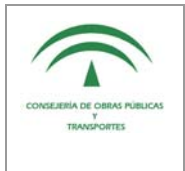

Dirección General Modernización e Innovación de los Servicios Públicos Definición Detallada de Requisitos

Solicit@

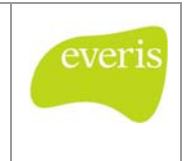

# 7 BIBLIOGRAFÍA Y REFERENCIAS

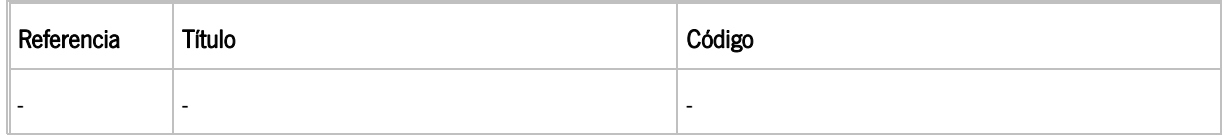